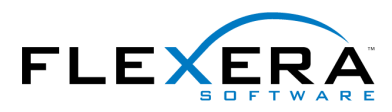

# **888** FLEXERA SOFTWARE"<br>888 FlexNet® Embedded

## **FlexNet Embedded 2015 License Server Release Notes**

26-March-2015

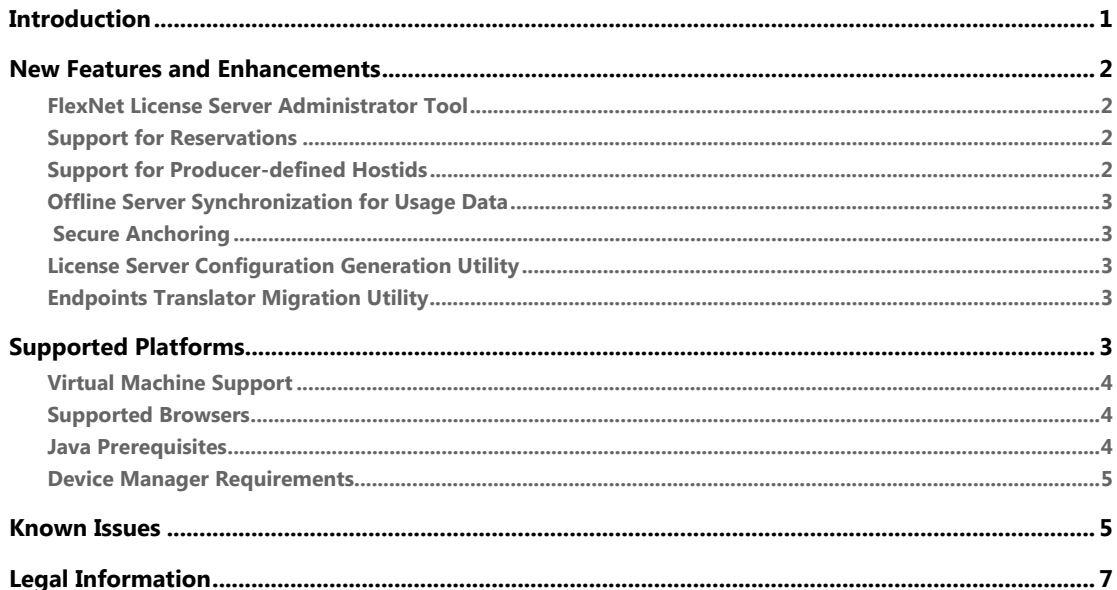

## <span id="page-0-0"></span>**Introduction**

These release notes describe enhancements in the FlexNet Embedded license server. For a complete description of the FlexNet Embedded license server and its usage, see the FlexNet Embedded License Server User Guide.

For information about enhancements in the FlexNet Embedded SDKs or enhancements in FlexNet Operations, see the latest release notes corresponding to the given product.

## <span id="page-1-0"></span>New Features and Enhancements

FlexNet Embedded 2015 License Server includes the following new features:

- **•** [FlexNet License Server Administrator Tool](#page-1-1)
- **•** [Support for Reservations](#page-1-2)
- **•** [Support for Producer-defined Hostids](#page-1-3)
- **•** [Offline Server Synchronization for Usage Data](#page-2-0)
- **•** [Secure Anchoring](#page-2-1)
- **•** [License Server Configuration Generation Utility](#page-2-2)
- **•** [Endpoints Translator Migration Utility](#page-2-3)

### <span id="page-1-1"></span>FlexNet License Server Administrator Tool

A new utility aimed at the enterprise license administrators is introduced in this release. The FlexNet License Server Administrator tool (*flexnet Isadmin*) is a command-line utility to configure and administer the FlexNet Embedded License Server.

## <span id="page-1-2"></span>Support for Reservations

FlexNet Embedded license server now allows you to specify license reservations, which are counted on the license server that are pre-allocated to specific client devices. The reservations can be organized hierarchically into reservation groups, which can include one or more device reservations (each for a specific hostid). Each device reservation includes one or more reservations entries, each reserving a specific feature and count. Reservations are managed through REST APIs or a server administrator tool (such as the FlexNet License Server Administrator tool or FlexNet Device Manager)."

## <span id="page-1-3"></span>Support for Producer-defined Hostids

FlexNet Embedded license server now allows you to specify a producer-defined Hostid (also known as a publisher-defined Hostid) to identify the license server to the back office. This feature allows you to bind the license server licenses to a custom Hostid. To take advantage of this functionality, you need to provide a C-code implementation to a well-defined API and compile it into a shared object library (or a DLL for Windows). You then include this shared library in the license server package that you provide to your costumers.

## <span id="page-2-0"></span>Offline Server Synchronization for Usage Data

The offline synchronization feature of the FlexNet Embedded License Server now support metered license models. This enables the usage capture information to be transmitted in a disconnected environment, where the license server typically does not have direct Internet connectivity to the back office.

## <span id="page-2-1"></span>Secure Anchoring

The FlexNet Embedded license server offers an advanced functionality called secure anchoring that provides robust defenses against trusted storage related exploits. The following exploits are covered:

- **• Response Replay exploit**: A capability response from the back office could be replayed on a server trusted storage after the initial application of the license rights are returned.
- **• Backup and restore exploit**: The server trusted storage file on the disk could be backed up with a full set of rights and restored later either after the original rights are returned to the back office or after some licenses are distributed to the served clients.

## <span id="page-2-2"></span>License Server Configuration Generation **Utility**

The producer-defined policy settings for the FlexNet Embedded license server must now be generated using a command line utility *flexnet Isconfig.* In the previous releases, these setting were generated through the Producer Portal of the FlexNet Operations Cloud.

## <span id="page-2-3"></span>Endpoints Translator Migration Utility

A REST API migration utility is provided for customers intending to migrate from the FlexNet Embedded license server application to the newly introduced FlexNet Embedded license server. The fne.war is a Java servlet application that provides a bidirectional translation between the license server application (launcher) XML Endpoints and the JSON REST APIs of the license server (flexnetls).

## <span id="page-2-4"></span>Supported Platforms

The FlexNet Embedded license server is supported on the following platforms.

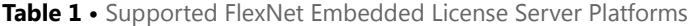

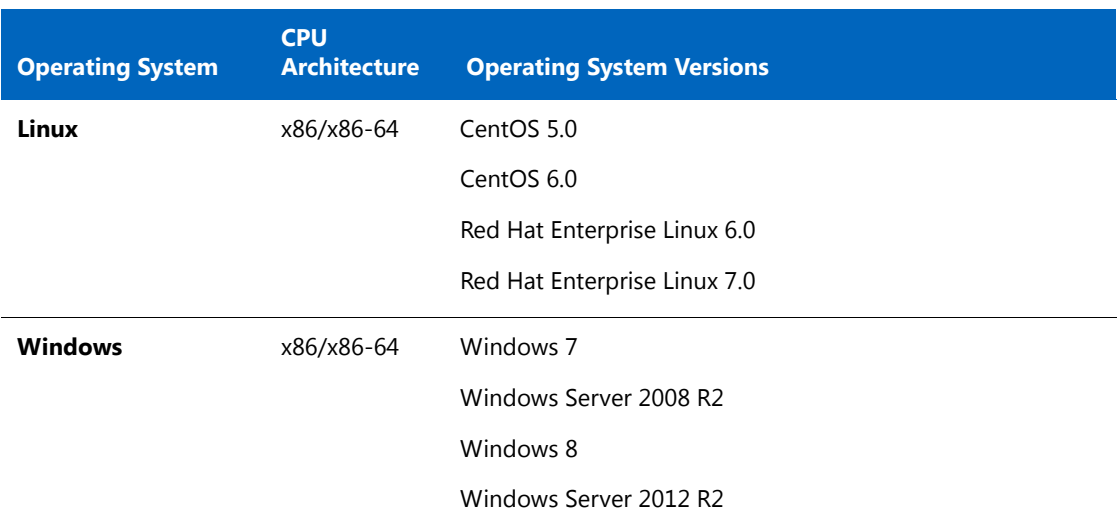

## <span id="page-3-0"></span>Virtual Machine Support

Virtualization functionality in the FlexNet Embedded license server supports the following:

- **•** VMware ESXi 5.*x*
- **•** Microsoft Hyper-V 6.1 and 6.3
- **•** Citrix XenServer 6.*x*

For more information on Virtualization platforms, contact Flexera Software or visit our website: http:// www.flexerasoftware.com/producer/products/software-monetization/flexnet-licensing/tab/features

### <span id="page-3-1"></span>Supported Browsers

The FlexNet Device Manager supports the following browsers:

- **•** Mozilla Firefox versions 17 through 36
- **•** Google Chrome versions 27 through 41
- **•** Microsoft Internet Explorer versions 9 and 10

### <span id="page-3-2"></span>Java Prerequisites

The following are the Oracle Java prerequisites for the machine where the FlexNet Embedded license server is installed:

**•** Oracle Java Runtime Environment (JRE) 1.7 or later

- **•** A 64-bit JRE for a 64-bit license server or a 32-bit JRE for a 32-bit license server
- **•** The environment variable **JAVA\_HOME** pointing to the JRE installation directory, as in the example: JAVA\_HOME= C:\Program Files (x86)\Java\jre1.8.0\_31

### <span id="page-4-0"></span>Device Manager Requirements

The FlexNet Device Manager (optionally included with your license server installation) requires that Apache Tomcat version 7*x* or 8*x* be installed.

## <span id="page-4-1"></span>Known Issues

The following are issues known to exist in the FlexNet Embedded license server:

**•** When you try to stop the license server service through Windows Services panel, you might receive a message similar to the following:

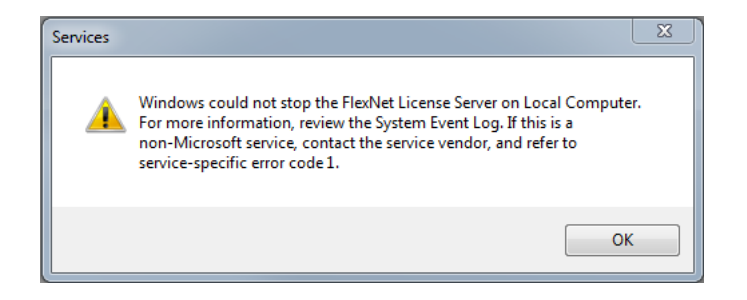

However, this message is harmless. Simply click **OK** and the service will be stopped. (FNE-3723)

• In certain cases, when you use the **flexnetls.bat** -stop command to try to stop the license server service, you can encounter the following message:

"The data area passed to a system call is too small".

It is recommended that you ensure the license server service is stopped by checking the Windows Services panel. The service might take a while to shut down. (FNE-3714)

- **•** As a result of disabling support for SSL 3.0 to address an SSL vulnerability, REST endpoints no longer work with older browsers and technology (for example Internet Explorer 6).
- When you attempt to add a device reservation for a host ID that already exists, an error message is displayed. (FNE-4319)

```
"HostID is already used in a different reservation group"
```
- **•** The failover recovery configuration with FlexNet Operations On Premises is not supported in FlexNet Embedded license server release. (FNE-4255)
- **•** Sync recovery with FlexNet Operations On Premises is not supported in FlexNet Embedded license server release. (FNE-4304)
- When using the FDM user interface to specify reservations, all the reservation actions should be done only through the FDM user interface. It is recommended not to use other license administration tools (such as the FlexNet License Server Administrator tool) to manage reservations. (FNE-4298)
- **•** The license server policy settings that are marked editable, but are not editable are: (FNE-4279)
	- **•** licensing.borrowInterval
	- **•** licensing.renewInterval
- **•** FlexNet Embedded license server crashes at re-start after setting graylog.host to some value using REST API. (FNE-4242)
- **•** Using the FlexNet License Server Administrator tool, there is no way to unset the value for a license server policy. As a workaround, set the policy value to null in a JSON file, and load that file using the -config -load option. (FNE-4239)
- If you install the FlexNet license server as a service, note that it will be run under the user context of the network service. In that situation, when you try to reset the trusted storage database using the flexnetls -reset-database option, you will be running it under the current user context and will not be able to reset the trusted storage database.

As a workaround:

- Define the default trusted storage location to be user-independent in the producersettings.xml (server.trustedStorageDir setting). The default value "\$ {base.dir}" is different for each user.
- Recommend the Enterprise license administrator to configure the **base.dir** value. To do this, add the attribute "BASE\_DIR" into flexnetls.settings and define a specific value for this attribute.

When the trusted storage directory is set to  $base$ .  $dir$ , the license server does not append flexnet\producer to the location. When base.  $dir$  is not used, the server gets the USERPROFILE value, appends flexnetl\producer, and uses this value to name the trusted storage directory.

(FNE-4223)

## <span id="page-6-0"></span>Legal Information

#### **Copyright Notice**

Copyright © 2015 Flexera Software LLC. All Rights Reserved.

This publication contains proprietary and confidential information and creative works owned by Flexera Software LLC and its licensors, if any. Any use, copying, publication, distribution, display, modification, or transmission of such publication in whole or in part in any form or by any means without the prior express written permission of Flexera Software LLC is strictly prohibited. Except where expressly provided by Flexera Software LLC in writing, possession of this publication shall not be construed to confer any license or rights under any Flexera Software LLC intellectual property rights, whether by estoppel, implication, or otherwise.

All copies of the technology and related information, if allowed by Flexera Software LLC, must display this notice of copyright and ownership in full.

#### **Intellectual Property**

For a list of trademarks and patents that are owned by Flexera Software, see [http://](http://www.flexerasoftware.com/intellectual-property) [www.flexerasoftware.com/intellectual-property.](http://www.flexerasoftware.com/intellectual-property) All other brand and product names mentioned in Flexera Software products, product documentation, and marketing materials are the trademarks and registered trademarks of their respective owners.

#### **Restricted Rights Legend**

The Software is commercial computer software. If the user or licensee of the Software is an agency, department, or other entity of the United States Government, the use, duplication, reproduction, release, modification, disclosure, or transfer of the Software, or any related documentation of any kind, including technical data and manuals, is restricted by a license agreement or by the terms of this Agreement in accordance with Federal Acquisition Regulation 12.212 for civilian purposes and Defense Federal Acquisition Regulation Supplement 227.7202 for military purposes. The Software was developed fully at private expense. All other use is prohibited.

Documentation last updated March 26, 2015